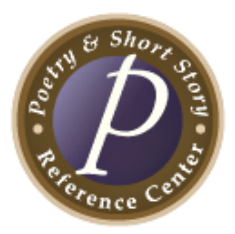

## *Poetry & Short Story Reference Center* **Instructional Tour and Scavenger Hunt**

You are about to embark on a self-guided tour and scavenger hunt through EBSCO's *Poetry & Short Story Reference Center* (PSSRC). This exercise is a fun, simple way to familiarize you with this powerful, reliable research tool. Follow the instructions and answer all of the bolded questions or fill in the blanks. Please ask your instructor if you need access information or assistance. Good luck!

1. Take a look around the PSSRC home page. It should look like the screen pictured below. Using your computer (not the picture), **name 5 features/functions** you see on the screen.

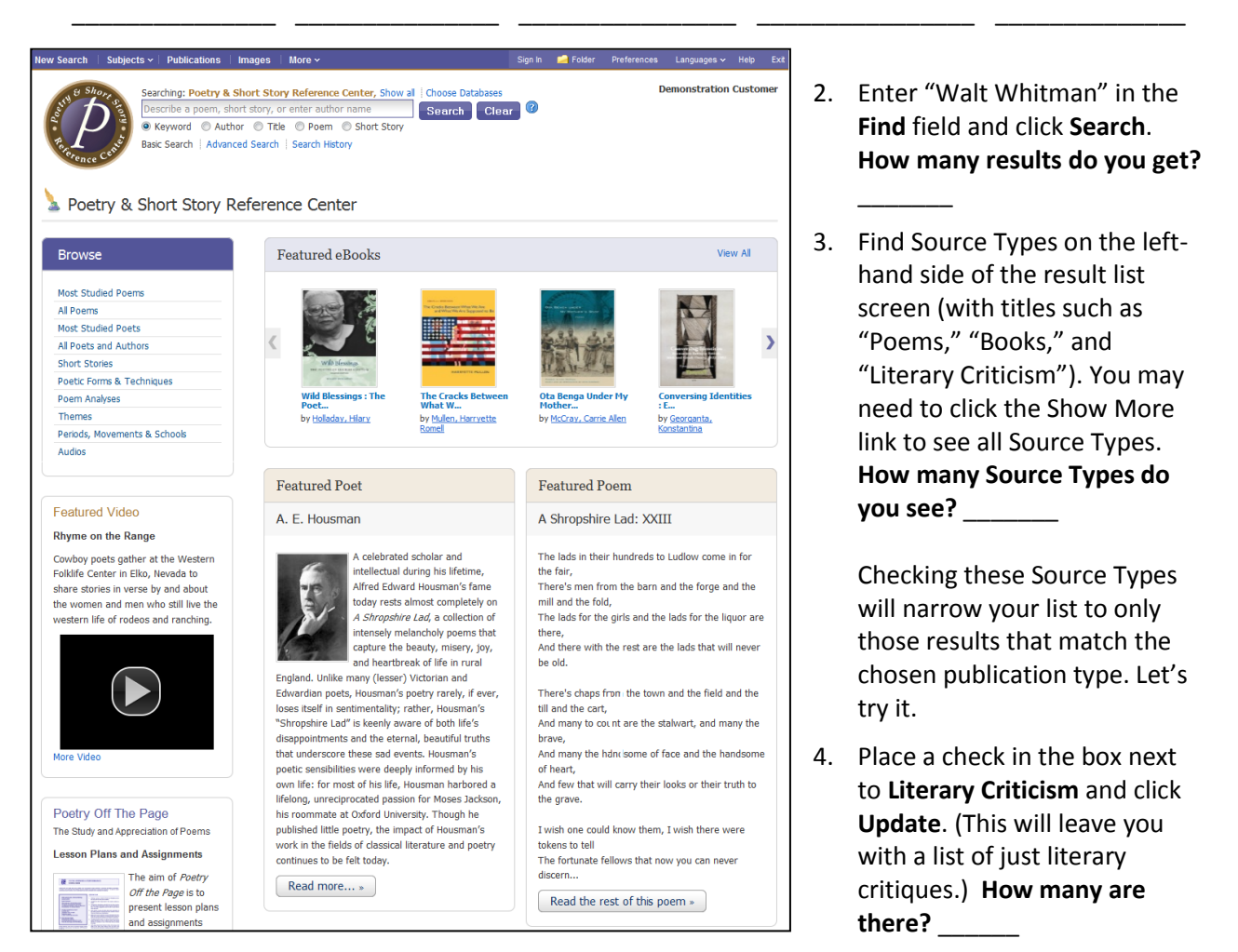

- 5. Click the Relevance drop-down menu and find the most recent article. (Relevance is the default, so you will need to choose **Date Descending**.) Click the title of the article and open the full record. Write down the following:
	- a. Title of article:
	- b. Name of author (if available):
- c. Name of publication: \_\_\_\_\_\_\_\_\_\_\_\_\_\_\_\_\_\_\_\_\_\_\_\_\_\_\_\_\_\_\_\_\_\_\_\_\_\_\_\_\_\_\_\_\_\_\_\_\_\_\_
- d. Date of publication: \_\_\_\_\_\_\_\_\_\_\_\_\_\_\_\_\_\_\_\_\_\_\_\_\_\_\_\_\_\_\_\_\_\_\_\_\_\_\_\_\_\_\_\_\_\_\_\_\_\_\_
- 6. While you're here, look for the hyperlinks within the record, including author names, publication names, and subject terms. Clicking these links will deliver a new results list including every record containing that title, name, or subject heading. Records/articles can also be printed, emailed, saved and/or added to your folder directly from your screen.
- 7. Time for a new search. Click the Poetry & Short Story Reference Center logo or the **New Search** link in the upper left of your screen. (Note: You can use this function any time you wish to start over.) Enter "Robert Frost" in the **Find** field and click **Search**. This time you are going to look for a biography. First go to Source type and place a check mark in the **Biographies** box. (You may need to use the Show More link.) Click **Update**. (Make sure to sort result list by **Relevance**.) Select the first biography you see on **Robert Frost** and answer these questions:
	- a. When and where was Frost born? \_\_\_\_\_\_\_\_\_\_\_\_\_\_\_\_\_\_\_\_\_\_\_\_\_\_\_\_\_\_\_\_\_
	- b. When and where did he die?  $\frac{1}{2}$
	- c. Although he was best known for writing poetry, Frost's first published work was a one-act play. What was it called? \_\_\_\_\_\_\_\_\_\_\_\_\_\_\_\_\_\_\_\_\_\_\_\_\_\_\_\_\_\_\_\_\_\_\_

Note: To find related photographs, simply look in the right-hand display column of the result list for **Related Literary Images**. Click the image to view detailed record information, such as Source, Location, Caption, and Copyright.

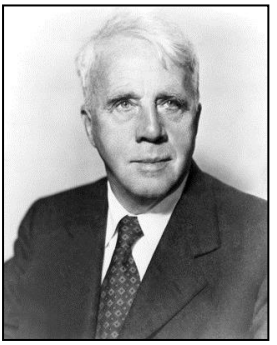

Now that you have tried a keyword search, go check out some other features on the PSSRC home page. Click **New Search**.

8. On the left is a "Browse" box featuring links to browseable lists of poets, poems, short stories, and more. Click the **Most Studied Poems** link. You will see letters which allow you to browse alphabetically by title, and a search field for searching by exact title. The tabs above the "Browse for" field permit searching by title (the default), \_\_\_\_\_\_\_\_\_\_\_\_\_\_\_\_\_\_\_\_\_\_\_, poetic themes, \_\_\_\_\_\_\_\_\_\_\_\_\_\_\_\_\_\_\_\_\_\_\_\_\_\_\_\_\_\_\_\_\_\_\_, keywords, \_\_\_\_\_\_\_\_\_\_\_\_\_\_\_\_\_\_\_\_\_\_\_\_\_\_\_\_\_\_\_\_\_\_ and poem last line.

Go back to the home page by clicking **New Search** or the PSSRC logo.

- 9. Now click the **Most Studied Poets** link in the Browse box. You will see letters which will allow you to browse alphabetically by last name, and a search field for searching by exact name. The tabs above the "Browse for" field permit searching by an author's name (the default), \_\_\_\_\_\_\_\_\_\_\_\_\_\_\_\_\_\_ periods, movements & schools, \_\_\_\_\_\_\_\_\_\_\_\_\_\_\_\_\_\_\_\_\_\_\_\_\_, and \_\_\_\_\_\_\_\_\_\_\_\_\_\_\_\_\_\_\_\_\_\_\_.
- 10. Other areas of the PSSRC interface that should not be missed are:
	- a. **Featured Author:** In-depth profile of a particular literary figure and his or her works. Who is the current Featured Author? **Example 20**
	- b. **Featured Poem:** The first few stanzas of a particular poem which you can read in full by clicking "Read the rest of this poem." What is the title of the current Featured Poem?

\_\_\_\_\_\_\_\_\_\_\_\_\_\_\_\_\_\_\_\_\_\_\_\_\_\_\_\_\_\_\_\_\_\_\_\_\_\_\_\_\_\_\_\_\_\_\_\_\_\_\_\_\_\_\_\_\_\_\_\_\_\_\_\_\_\_\_\_

c. **Featured Video:** An informational video, usually about poets and/or their craft. What is the title of the current Featured Video? \_\_\_\_\_\_\_\_\_\_\_\_\_\_\_\_\_\_\_\_\_\_\_\_\_\_\_\_\_\_\_\_\_\_\_\_\_\_\_\_\_\_\_\_\_\_

d. **Advanced Search:** An in-depth search screen which can help you find your results more efficiently. Click the **Advanced Search** link below the Find field and identify three limiters (See "Limit your results"):

\_\_\_\_\_\_\_\_\_\_\_\_\_\_\_\_\_\_\_\_\_\_\_ \_\_\_\_\_\_\_\_\_\_\_\_\_\_\_\_\_\_\_\_\_\_\_\_ \_\_\_\_\_\_\_\_\_\_\_\_\_\_\_\_\_\_\_\_\_\_\_\_

Congratulations, you're done! If you explore PSSRC on your own, you are sure to find more useful features and other interesting content. Be sure to ask your instructor if you have any questions.

*Note to Instructors: Because the vast majority of questions have no single correct answer, no answer key is provided.*